# filereplicationpro

### **Pre-Post Scripting Guide**

#### **Overview**

FileReplicationPro now supports running custom scripts prior to or after execution of a replication job. This functionality is especially relevant for customers looking to perform an action before replication, such as creating an offsite backup of a database, or after replication, such as enabling a hot standby of the database.

## **Configuration**

Pre & Post Replication Job Execution scripts are platform independent and can be written in any valid command line executable supported by the host server, including: Perl, Python, Windows batch, Shell, Bash etc.

To configure a custom command:

- 1. Login to the FileReplicationPro Management Console (http://<host>:9100)
- 2. Select the job you would like to add the custom command to, and choose edit
- 3. Select the Advanced Job Properties button
- 4. Fill in the following fields:
	- a. Pre-Execution Source Script
	- b. Post-Execution Source Script
	- c. Pre-Execution Destination Script
	- d. Post-Execution Destination Script

The value of these fields must be an absolute path to an executable file, for example /home/runme.sh or on Windows c:/runme.exe (Note: on Windows you must use the forward slash '/')

You can add additional command line arguments after the path e.g. /home/runme.sh arg1 arg2

Additionally, a Pre Execution Script can halt operation of the replication job by returning an error exit status. (See example below)

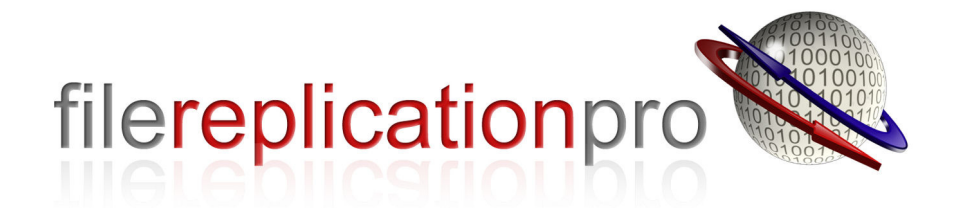

#### **Example 1 – Halt Replication Job**

In the following example, the replication job will only proceed if the file 'test\_file' exists in c:\development.

```
if exist c:\development\test_file exit /b -1
```
This uses the Windows 'if exist' command to test for a file and the 'exit /b -1' command to return an error status.

#### **Example 2 – MS SQL Database Backup**

In the following example we show how to replicate an MS SQL database to an offsite location:

- 1. Set up a "Move" replication job from <Onsite Server A> to <Offsite Server B>
- 2. Create a directory to store the MS SQL database backup script on <Onsite Server A> and another directory to store the snapshot both on <Onsite Server A> and <Offsite Server B> – for example: 'c:\db-backup'
- 3. Create the following two files: 'run-backup.bat' and 'run\_backup.sql'. The first file calls MS SQL to create a snapshot by using the SQL statement contained in the second file.
- 4. Content of "run-backup.bat":

```
"C:\Program Files\Microsoft SQL 
Server\90\Tools\Binn\sqlcmd.exe" -S win--
dev\sqlexpress -i "C:\db-backup\run-backup.sql"
```
This file uses command line utility sqlcmd.exe supplied with MS SQL server. Note: for this example FileReplicationPro must be installed on the same server as MS SQL server.

5. Content of the file "run-backup.sql":

```
BACKUP DATABASE SampleDatabase 
TO DISK = "c:\db - backup\db.bak"
```
This is an SQL script creating a backup of SampleDatabase in to db.bak file. Once the batch script has finished to run and returned a successful status to FileReplicationPro, the replication job will begin and will move file db.bak from 'c:\dbbackup\' directory at the replication source to a remote machine.

On script error, an error status will be returned and FileReplicationPro will not continue.

# filereplicationpro

#### **Example 3 – MS SQL Database Restore**

In the following example we show how to restore a replicated MS SQL backup file on a separate instance of the database that is running on the offsite server (Offsite Server B). This can be used in conjunction with the example 2 to create a hot standby MS SQL database:

- 1. Use the same setup as in example 2, but this time set 'run-restore.bat' as the Post Replication Job Execution script on <Offsite Server B>
- 2. Create the following two files: 'run-restore.bat' and 'run-restore.sql'. The first file calls MS SQL to restore a snapshot by using the SQL statement contained in the second file.
- 3. Content of "run-restore.bat":

```
"C:\Program Files\Microsoft SQL 
Server\90\Tools\Binn\sqlcmd.exe" -S win--
dev\sqlexpress -i "C:\db-backup\run-restore.sql"
```
This file uses command line utility sqlcmd.exe supplied with MS SQL server. Note: for this example FileReplicationPro must be installed on the same server as MS SQL server.

4. Content of the file "run-restore.sql":

```
RESTORE DATABASE SampleDatabase 
FROM DISK = "c:\db - backup\db.bak"
```
This is an SQL script restoring from db.bak file in to SampleDatabase.

The above script will be run after FileReplicationPro has completed the replication job which moves the file db.bak from 'c:\db-backup\' directory at the replication source to a remote machine.